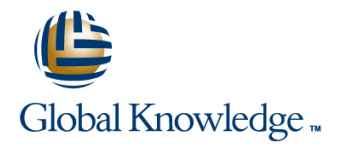

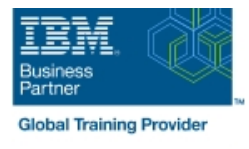

# **IBM System z Hardware Management Console (HMC) Operations**

# **Duration: 2 Days Course Code: ES24G**

### Overview:

This course teaches you navigation, operation, and recovery techniques for the Hardware Management Console (HMC) in the System z environment. Through lecture and hands-on exercises, you learn setup and operating procedures for the HMC, gain in-depth problem determination skills, practice HMC operations, and utilize recovery capabilities provided by the System z servers.

## Target Audience:

This course is for operations personnel and technical staff who are directly involved in the installation, operation, systems support, and software support of their System z mainframe environment.

## Objectives:

- I Identify the zEnterprise 196, System z10, System z9, and View the online books and use the Help functions zSeries servers
- п
- Describe the major differences of the function and features between the System z servers CPC group, control hardware
- г
- I Identify and explain the concept of logical partitioning, In denote a large group, control operating system initialization, and the operational usage of the various types of channels on current servers Build new CPC and images groups
- п
- 
- **User interface styles, local and remote connectivity**
- г
- I Identify HMC home page to log on HMC application
- 
- Use the classic UI to:
- ٠
- Log on and log off
- п
- Open objects
- 
- Navigate the HMC workplace using various selection techniques
- ÷
- $\blacksquare$  Exit a task on a window
- 
- г
- I Identify the different types of groups
- 
- п
- 
- 
- п
- Describe the functions provided by the HMC and SE Identify the contents of the Details window and determine object status
	- ٠
	- $\blacksquare$  Identify the various task lists
	- п
	- I Identify recent HMC Tree style enhancements
	- п
	- **Monitor all defined CPCs** 
		-
	- Determine the cause of exceptions
		-
	- Use the Hardware Messages task
		-
	- Use the Operating Systems Messages task

г

E

- ÷
- View the online books and use the Help functions
- ÷
- I Identify the different types of groups activation profiles
- CPC group, control hardware
- ÷
- **Inages group, control operating system**
- 
- ٠
- status determination
- ٠
- 
- ٠
- 
- ٠
- Log on and log off
- r
- Open objects
- ×
- Navigate the HMC workplace using various selection techniques
- П
- **Exit a task on a panel**
- Ē,
- Use ACSADMIN tasks
- ٠
- Describe the purpose, functions and use of the different types of
	-
- Use the HMC to build and assign profiles
- ٠

٠

- **Build new CPC and images groups Provide operational recommendations for HMC user settings Provide operational recommendations for HMC user settings** 
	- ٠
- I Identify the contents of the Details window and determine object Use the HMC to perform operational tasks and problem
	- r.

п

- I Identify the various task lists Invoke the system activity display and describe its purpose
	-
- **Use the tree UI to:** Establish an HMC/SE session using the Single Object Operations task
	- п

п

٠

- I Identify the difference between the HMC and SE workplace
	-
- Navigate using classic or tree UI to Identify CP, channel, and CHPID status for the physical CPC and all LPs
- I Identify the entry point for I/O and Channel Problem Determination panels
- Ė
- Log off from a CPC session

# Prerequisites:

You should have an understanding of:

Basic data processing and I/O concepts and terminology **z/OS** console operation, including display of device, job, and console status

# Content:

## Day 1

- 
- Unit 1: IBM mainframe server hardware Unit 3: Using the HMC Tree style user Unit 3: Using the HMC Tree style user overview interface interface interface interface interface
- interface servers and a servers servers and a servers servers servers and servers servers servers
- Unit 3: Using the HMC Tree style user Supporting labs Supporting labs Supporting labs Supporting labs Supporting labs
- Unit 4: Using the HMC to monitor System z tasks tasks tasks tasks tasks tasks tasks tasks tasks tasks tasks tasks tasks tasks tasks tasks tasks tasks tasks tasks tasks tasks tasks tasks tasks tasks tasks tasks tasks tasks servers Unit 6: Single Object Operations: CPC Unit 6: Single Object Operations: CPC
- 
- Unit 5: Activation profiles and operational Supporting labs Supporting labs Supporting labs tasks
- **Unit 6: Single Object Operations: CPC** session line line
- 
- Unit 1: IBM mainframe server hardware Unit 3: Using the HMC Tree style user Unit 3: Using the HMC Tree style user overview interface interface interface interface interface
- 
- Unit 3: Using the HMC Tree style user Supporting labs Supporting labs Supporting labs Supporting labs Supporting labs
- Unit 4: Using the HMC to monitor System z tasks the Unit 4: Using the HMC to monitor System z tasks servers Unit 6: Single Object Operations: CPC Unit 6: Single Object Operations: CPC
- 
- Unit 5: Activation profiles and operational Supporting labs Supporting labs Supporting labs Supporting labs tasks
- Unit 6: Single Object Operations: CPC Day 2 session
- **Supporting labs** Review
- overview overview

line line

- Unit 2: Using the HMC Classic style user Unit 2: Using the HMC Classic style user interface interface
- Unit 3: Using the HMC Tree style user I Unit 3: Using the HMC Tree style user interface interface
- $\blacksquare$  Unit 4: Using the HMC to monitor System z  $\blacksquare$  Unit 4: Using the HMC to monitor System servers z servers z servers
- 
- Unit 5: Activation profiles and operational Unit 5: Activation profiles and operational tasks tasks tasks tasks tasks tasks tasks tasks
- Unit 6: Single Object Operations: CPC | Unit 6: Single Object Operations: CPC session and session session
- Supporting labs Supporting labs Supporting labs
- Unit 1: IBM mainframe server hardware Unit 1: IBM mainframe server hardware Unit 1: IBM mainframe server hardware overview overview
- Unit 2: Using the HMC Classic style user  $\Box$  Unit 2: Using the HMC Classic style user laterface the interface interface interface interface
	-
	-
	-

line line line

- 
- **Supporting labs** session session session session session session session session session
	-
- Supporting labs  $\Box$  Unit 1: IBM mainframe server hardware  $\Box$  Unit 1: IBM mainframe server hardware overview overview
- later interface the interface interface interface interface
	-
	- interface z servers z servers and the servers servers interface servers
		-
		-
- **Supporting labs** session session session session session session session session session
	-

- 
- Unit 1: IBM mainframe server hardware  $\Box$  Unit 1: IBM mainframe server hardware
	-
	-
	-
- Supporting labs Supporting labs Supporting labs Supporting labs
	-
	-
	-
- 
- 
- 
- Unit 2: Using the HMC Classic style user **U** Unit 4: Using the HMC to monitor System Unit 4: Using the HMC to monitor System z
	-
	- interface **Exercise Unit 5: Activation profiles and operational Unit 5: Activation profiles and operational** 
		-
		-
		-
		- Unit 2: Using the HMC Classic style user  $\Box$  Unit 2: Using the HMC Classic style user
			-
- Unit 2: Using the HMC Classic style user |■ Unit 4: Using the HMC to monitor System |■ Unit 4: Using the HMC to monitor System z
	-
	- interface **Exercise Unit 5: Activation profiles and operational Unit 5: Activation profiles and operational** 
		-
		-

# Further Information:

For More information, or to book your course, please call us on 00 20 (0) 2 2269 1982 or 16142

training@globalknowledge.com.eg

[www.globalknowledge.com/en-eg/](http://www.globalknowledge.com/en-eg/)

Global Knowledge, 16 Moustafa Refaat St. Block 1137, Sheraton Buildings, Heliopolis, Cairo